## ChatGPT и написание кода на языке М Power Query

В мою жизнь вошел ChatGPT! Я даже не знаю, с чем можно сравнить первое впечатление от использования бота. Это прорыв! Пока я обращаюсь к ChatGPT в двух случаях:

- задаю вопросы, которые ранее обращал к Google,
- прошу написать код на языке М Power Query (PQ).

Примеры первого типа можно встретить в комментариях к моим недавним заметкам [Онлайн](https://baguzin.ru/wp/?p=26248)  [калькулятор статистической мощности G\\*Power](https://baguzin.ru/wp/?p=26248) [и Фрэнсис Гальтон. Наследственность таланта, её](https://baguzin.ru/wp/?p=26278)  <u>[законы и последствия](https://baguzin.ru/wp/?p=26278)</u>. Сейчас я опишу, как ChatGPT помог мне сделать робастный<sup>1</sup> запрос на языке М Power Query.

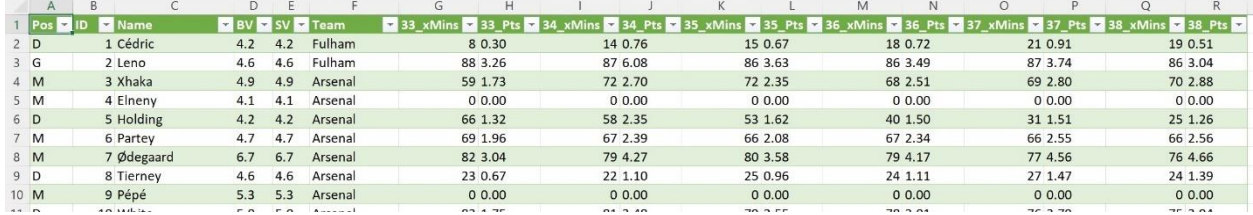

Рис. 1. Загрузка CSV-файла в умную таблицу

Мы с сыном играем в [Fantasy Premier League](https://baguzin.ru/wp/?p=25833). Моя роль заключается в подготовке статистических данных для поддержки принятия решений. В частности, я использую данные с сайта [fplreview](https://fplreview.com/) (некоторые функции доступны только за плату). Прогноз выступления игроков на ближайшие восемь туров можно выгрузить в CSV-файл. Самое простое – загрузить его в Excel с помощью PQ (Данные –> Из текстового/ CSV-файла, см. рис. 1).

Чтобы данными было удобно пользоваться, я их преобразовывал в PQ и загружал в модель данных, а далее на лист Excel в виде сводной таблицы:

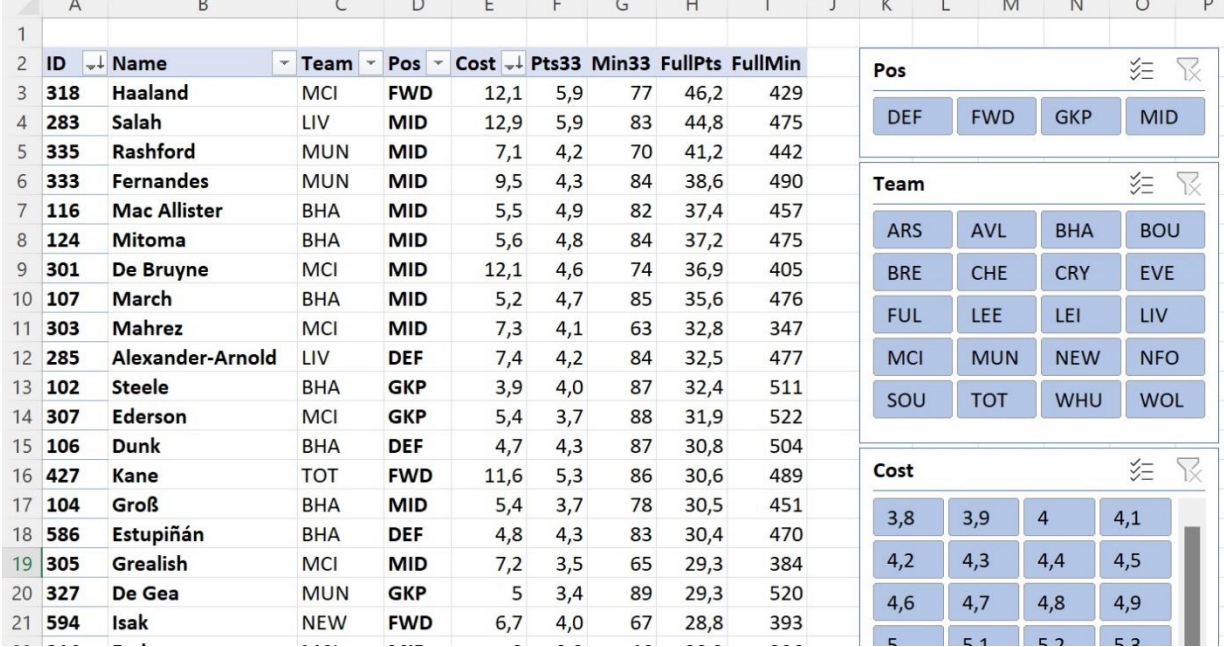

## Рис. 2. Те же данные после обработки

Поскольку имена столбцов в CSV-файле меняются от тура к туру, запросы PQ «ломались», и мне приходилось заново импортировать данные и настраивать таблицы. Я создал запрос, который обращался к столбцам не по их именам, а по позиции в таблице. Поскольку я не очень опытный пользователь, то решил задачу с привлечением экспертов с форума [planetaexcel.](https://www.planetaexcel.ru/forum/index.php?PAGE_NAME=message&FID=1&TID=148746&TITLE_SEO=148746-power-query-funktsiya-list.generate&MID=1193878&user_name=s_bag&date_last_visit1=&date_last_visit2=&sort=NUM_POSTS&set_filter=%D0%A4%D0%B8%D0%BB%D1%8C%D1%82%D1%80#message1193878)

<sup>1</sup> Робастность – способность чего-либо (например, статистической модели, программного кода, системы или процесса) сохранять работоспособность и стабильность в условиях изменений или ошибок. Например, робастная статистическая модель будет продолжать давать точные прогнозы, даже если в данных появятся выбросы или искажения. Робастный код будет успешно обрабатывать данные, даже если в них будут пропущенные значения. – *Здесь и далее примечания написаны с использованием ChatGPT*.

# #"Добавлен пользовательский объект1" = Table.AddColumn(

#"Переименованные столбцы", "FullPts",

each Record.FieldValues(\_){5}+ Record.FieldValues(\_){7}+ Record.FieldValues(\_){9}+ Record.FieldValues(\_){11}+ Record.FieldValues(\_){13}+ Record.FieldValues(\_){15}+ Record.FieldValues(\_){17}+ Record.FieldValues(\_){19}

),

Нерешенной осталась одна проблема. Когда сезон приближается к концу, остается менее 8 туров, и fplreview выдает прогноз лишь на оставшиеся туры. Год назад я не стал заморачиваться, и просто менял код от тура к туру… постепенно убирая по одному слагаемому с конца.

Сегодня мне захотелось решить эту проблему. О языке М с тех пор я узнал чуть больше, но всё же написать код с нуля не получилось. Я обратился к ChatGPT. Далее привожу мои вопросы и его ответы. Мои замечания набраны с отступом.

# *Вопрос 1*

У меня есть список имен столбцов таблицы. Список называется ClmnMin. Как мне создать новый столбец в таблице, в котором будут суммироваться значения столбцов с именами из ClmnMin?

**Ответ.** Для создания нового столбца в таблице, в котором будут суммироваться значения столбцов с именами из списка ClmnMin в Power Query на языке M, можно использовать функцию "Table.AddColumn" в сочетании с функцией "List.Sum" и функцией "Record.SelectFields".

Пример. Предположим, у нас есть таблица, и список ClmnMin содержит имена столбцов, которые мы хотим суммировать. Мы хотим создать новый столбец "Сумма", в котором будут содержаться суммы значений из всех столбцов с именами из списка ClmnMin.

- Выберите таблицу и откройте редактор запросов (Query Editor).
- На вкладке "Добавить столбец" ("Add Column") выберите опцию "Создать столбец на основе формулы" ("Custom Column").
- Введите название нового столбца, например "Сумма".
- Введите формулу для суммирования значений из столбцов с именами из списка ClmnMin:

## **Код 1**

```
= Table.AddColumn(
   #"Шаг предыдущего этапа", 
   "Сумма", 
   each List.Sum(Record.SelectFields(_, ClmnMin))
```
)

Привожу картинку с кодом из диалога. Обратите внимание на цветовую разметку:

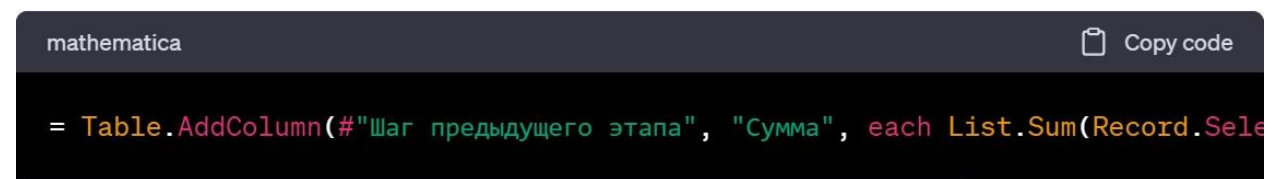

Где #"Шаг предыдущего этапа" – ссылка на предыдущий этап запроса, т.е. на исходную таблицу, а Record.SelectFields(\_, ClmnMin) – выбирает из текущей строки таблицы только те столбцы, которые перечислены в списке ClmnMin.

Нажмите клавишу Enter или выберите опцию "ОК" ("OK"), чтобы создать новый столбец. Теперь новый столбец "Сумма" будет содержать сумму значений из всех столбцов с именами из списка ClmnMin для каждой строки таблицы. Обратите внимание, что в функции List.Sum мы передаем список значений из выбранных столбцов в виде массива, который затем суммируется.

### Вставил функцию в свой код. К сожалению, вернулась ошибка:

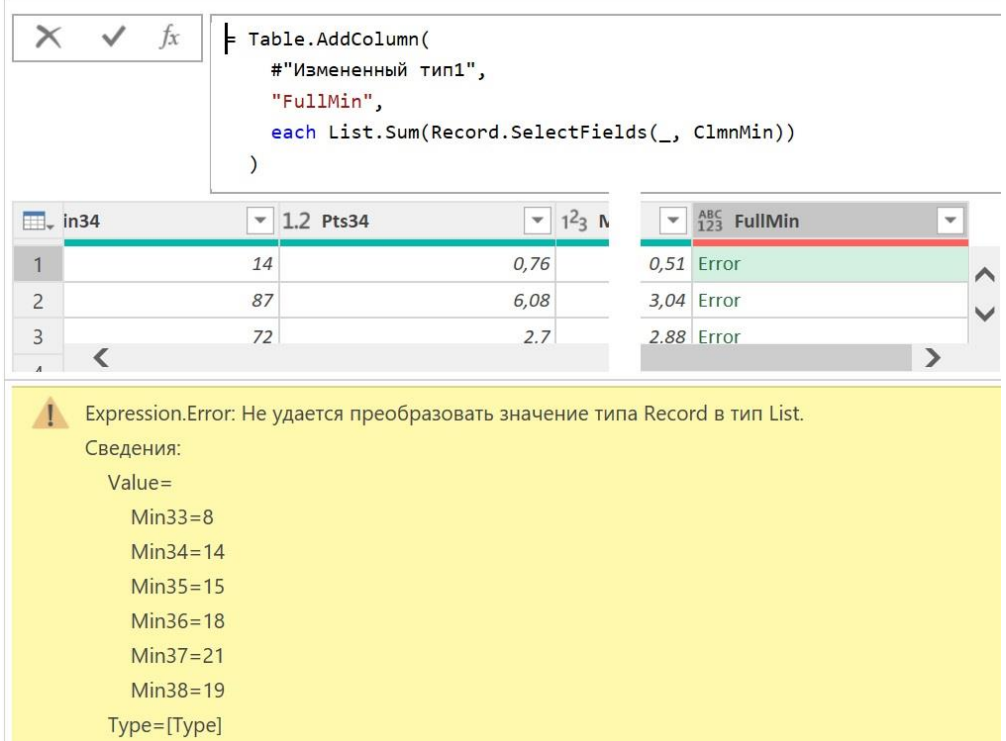

## Рис. 4. Ошибка

Я подумал, что в Код1 функция List.Sum получает не значения, а записи. Поэтому не может их суммировать. Поэтому…

#### *Вопрос 2.*

У меня есть запись [Min33=8, Min34=14, Min35=15, Min36=18, Min37=21, Min38=19]. Как суммировать все значения этой записи?

**Ответ.** Чтобы суммировать все значения в записи в Power Query на языке M, вы можете использовать функцию "Record.FieldValues", чтобы получить все значения из записи, и затем применить функцию "List.Sum" к этому списку значений.

Вот пример формулы, которую вы можете использовать для суммирования всех значений в записи:

### **Код2**

let

```
 rec = [Min33=8, Min34=14, Min35=15, Min36=18, Min37=21, Min38=19],
   values = Record.FieldValues(rec),
   sum = List.Sum(values)
in
```
sum

Здесь мы сначала определяем запись "rec", которую нужно суммировать. Затем мы используем функцию "Record.FieldValues" для получения списка всех значений в этой записи. Далее мы применяем функцию "List.Sum" к этому списку значений, чтобы получить общую сумму.

В результате выполнения этой формулы переменная "sum" будет содержать общую сумму всех значений в записи. В данном примере результатом будет число 95 (8 + 14 + 15 + 18 + 21 + 19).

С учетом моего контекста получилось:

```
Код3
#"Добавлен пользовательский объект" = Table.AddColumn(
   #"Измененный тип1", 
   "FullMin", 
   each List.Sum(
```

```
Record.FieldValues(Record.SelectFields(_, ClmnMin))
  \lambda\mathcal{L}
```
Bonpoc 3. Спасибо! Всё Ок))

Ответ. Пожалуйста, рад был помочь! Если у вас есть дополнительные вопросы, не стесняйтесь задавать их.